## **??:Alang**

???????19381

???? <http://www.dd-wrt.com/phpBB2/viewtopic.php?t=43787>

**????**

- Vendor?ASUS WL-520GU
- CPU?BCM5354 240 MHz
- RAM?16MB SDR 16bit
- FLASH?4MB
- USB?2.0 x1
- Official Firmware: 3.0.0.8
- ??? USB Flash Drive 4GB ??

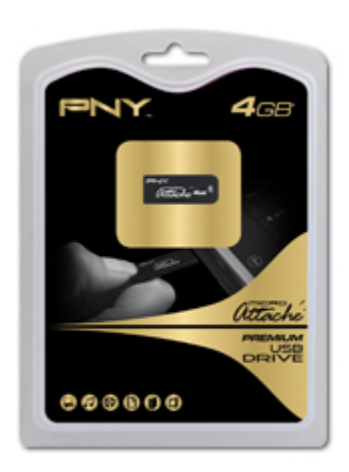

**[ASUS ????](http://tw.asus.com/product.aspx?P_ID=cOWUB0XOSysr4sBM)** [????-ASUS WL???????](http://neture.homeip.net/digiland/viewtopic.php?id=86)

[??](http://digiland.tw/viewtopic.php?pid=9551#p9551)

# **????**

?????DD-WRT V24-sp2 (10/10/09) mini-usb-ftp IP PBX: Asterisk v1.4 and v1.6 GUI Asterisk-GUI 2.0 (svn-44045)

# **?? DD-WRT**

**>?????** ???? [www.dd-wrt.com](http://www.dd-wrt.com/) ? Firmware ?????Path: Downloads > stable > dd-wrt.v24 SP1 > Consumer > Asus > WL520GU > **ddwrt.v24\_mini\_asus.trx**

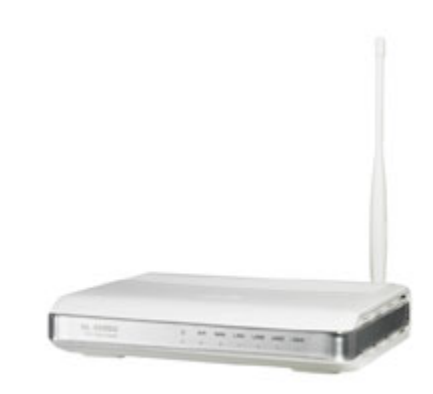

?? tft2.exe ?? [http://www.dd-wrt.com/dd-wrtv2/downl...TFTP/tftp2.exe](http://www.dd-wrt.com/dd-wrtv2/downloads/others/tornado/Windows-TFTP/tftp2.exe)

?? ASUS ??? 2.0.0.8 firmware [http://support.asus.com/download/dow...Language=zh-tw](http://support.asus.com/download/download.aspx?SLanguage=zh-tw)

**>Downgrade firmware**

??!

???????????????????? firmware ????????? 3.0.0.8???????????? DD-WRT ? firmware??????????? ASUS firmware ? 3.0.0.8 ?? 2.0.0.8?????? third-party firmware?

???? firmware ???? Web UI ?**????**???

**>Upload DD-WRT firmware** ?? firmware ???? 2.0.0.8 ?????????

1. ????? Firmware Restoration Mode ?????? > ????? reset ? > ???? > ? 3 ??????????-?????? reset ? > ?????????-?

2. ????????????????????? LAN port????? IP ??? 192.168.1.10????? 255.255.255.0 ??!

???????????????????

3. ?? tftp2.exe?Server ?? 192.168.1.1?Password ???File ?? dd-wrt.v24\_mini\_asus.trx ??????? Upgrade ???????????????????

4. ????????????? IP ?? DHCP???????IP ?? 192.168.1.xx???????? http:??192.168.1.1?**?????? root; ?? admin**? ??!

???????????????????????????-??????????????

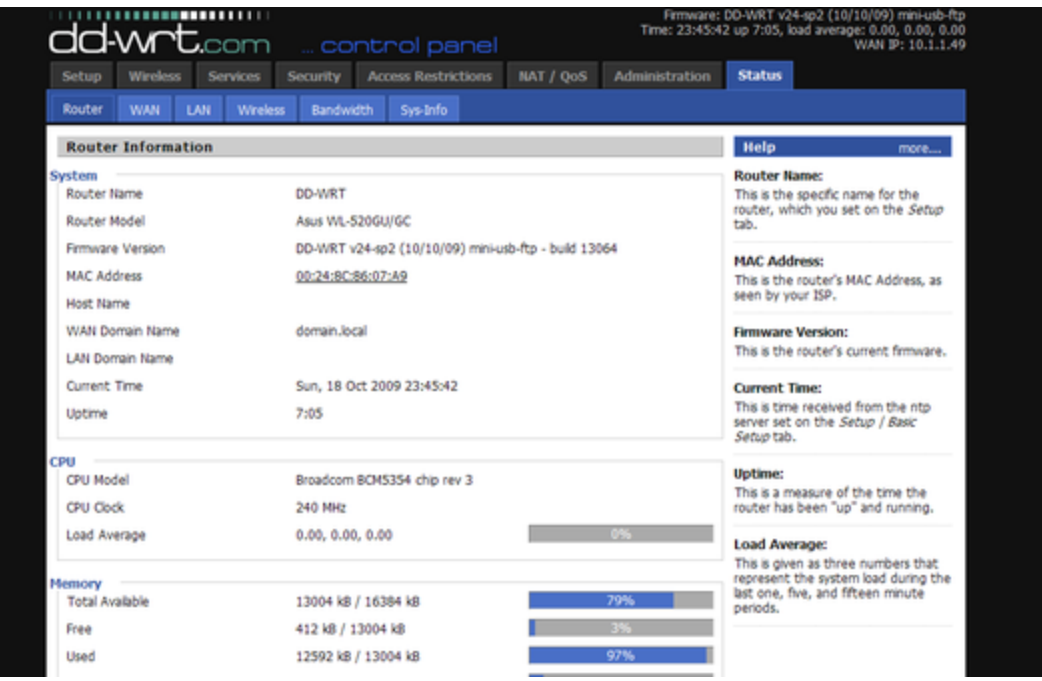

????? [ASUS WL-520GU Successful flash!](http://www.dd-wrt.com/phpBB2/viewtopic.php?t=26194&postdays=0&postorder=asc&start=0) [DD-WRT with USB on the WL-520gU](http://wl520gu.googlepages.com/) [Asus WL-520GU](http://www.dd-wrt.com/wiki/index.php/Asus_WL-520GU)

#### **>DD-WRT ????**

- 1. ????? Web ???? > ?????????
- 2. Services > Secure Shell > SSHd <**Enable**>
- 3. Administration > JFFS2 Support <**Enable**>, Clean JFFS2 <**Disable**>

#### **>? DD-WRT ?? USB drive**

1. DD-WRT stable ?????? USB????????? USB drive?????????

#### [?????](http://www.dd-wrt.com/dd-wrtv2/down.php?path=downloads/)??? USB ?????

?????downloads > others > eko > BrainSlayer-V24-preSP2 > 10-10-09-r13064 (?????) > broadcom > **ddwrt.v24\_usb\_generic.bin**

???????????????Administration > Firmware Upgrade > ???? dd-wrt.v24\_usb\_generic.bin > Upgrade ???

#### ?????????????????????????

2. ??????????? USB ???? ?????? > Services > USB >

Core USB Support <**Enable**> USB 2.0 Support <**Enable**>

USB Storage Support <**Enable**> ext2/ext3 File System Support <**Enable**>

????????

3. ??? USB drive ?? DD-WRT ??????????? fdisk???**?????? Linux ???? USB drive ????**????????? Linux ????????? Ubuntu, Knoppix ? Linux Live-CD ???

USB drive(4GB) ?????

- 1. ??? /dev/sd1 ?? ext3, ??? /opt, 2048MB
- 2. ??? /dev/sd2 ?? SWAP,? , 128 MB
- 3. ??? /dev/sd3 ?? ext3, ??? /jffs/usb-disk, 512MB
- 4. ??? /dev/sd4 ?? ext3, ??? /mnt, ?????

????????

#>mke2fs -j -m 1 -L Optware /dev/sd1 #>mke2fs -j -m 1 -L Shared /dev/sd3 #>mke2fs -j -m 1 -L Data /dev/sd4 #>mkswap /dev/sd2

???????????? USB drive ??????????? ASUS ?????? USB port??????????

4. ?? DD-WRT ???? USB drive ????????? USB Support ?????(? 2 ?)?? USB drive ???????????????????????????

???????????? USB drive?????? SSH??????? #>dmesg

... ...

ip\_nat\_pptp version 1.5 loaded hub.c: new USB device 00:03.1-1, assigned address 3 Vendor: Ut165 Model: USB2FlashStorage Rev: 0.00 Type: Direct-Access ANSI SCSI revision: 02 Attached scsi removable disk sda at scsi0, channel 0, id 0, lun 0 SCSI device sda: 7897088 512-byte hdwr sectors (4043 MB) sda: Write Protect is off /dev/scsi/host0/bus0/target0/lun0: p1 p2 p3 p4 USB device connected to the SCSI subsystem WARNING: USB Mass Storage data integrity not assured USB Mass Storage device found at 3 ip\_nat\_pptp version 1.5 unloaded ip\_conntrack\_pptp version 1.9 unloaded ip\_conntrack\_pptp version 1.9 loaded ip\_nat\_pptp version 1.5 loaded

???????? USB drive ?????

????? DD-WRT ? USB drive ????

root@DD-WRT:~# ls -l /dev/scsi/host0/bus0/target0/lun0

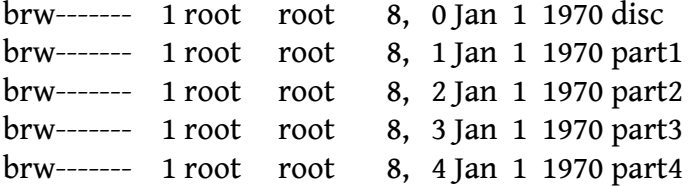

??part 1-4 ???? USB drive ? 4 ????

???? USB drive ??? 1,3,4???? SWAP ???????????????????

**# mkdir /jffs/usb-disk # mount /dev/scsi/host0/bus0/target0/lun0/part1 /opt # mount /dev/scsi/host0/bus0/target0/lun0/part3 /jffs/usb-disk # mount /dev/scsi/host0/bus0/target0/lun0/part4 /mnt/ # mount** rootfs on / type rootfs (rw) /dev/root on / type squashfs (ro) none on /dev type devfs (rw) proc on /proc type proc (rw) ramfs on /tmp type ramfs (rw) devpts on /proc/bus/usb type usbfs (rw) /dev/mtdblock/4 on /jffs type jffs2 (rw) /dev/scsi/host0/bus0/target0/lun0/part1 on /opt type ext3 (rw) /dev/scsi/host0/bus0/target0/lun0/part3 on /jffs/usb-disk type ext3 (rw) /dev/scsi/host0/bus0/target0/lun0/part4 on /mnt type ext3 (rw)

?????????????????????? ?????? > Administration > Commands???????????

sleep 10 && mount /dev/scsi/host0/bus0/target0/lun0/part1 /opt sleep 10 && mount /dev/scsi/host0/bus0/target0/lun0/part3 /jffs/usb-disk sleep 10 && mount /dev/scsi/host0/bus0/target0/lun0/part4 /mnt

? **Save Startup** ??????????????? SSH ???? mount ???????? USB drive ?????

#### **# mount**

rootfs on / type rootfs (rw) /dev/root on / type squashfs (ro) none on /dev type devfs (rw) proc on /proc type proc (rw) ramfs on /tmp type ramfs (rw) devpts on /proc/bus/usb type usbfs (rw) /dev/mtdblock/4 on /jffs type jffs2 (rw)

/dev/scsi/host0/bus0/target0/lun0/part1 on /opt type ext3 (rw) /dev/scsi/host0/bus0/target0/lun0/part3 on /jffs/usb-disk type ext3 (rw) /dev/scsi/host0/bus0/target0/lun0/part4 on /mnt type ext3 (rw)

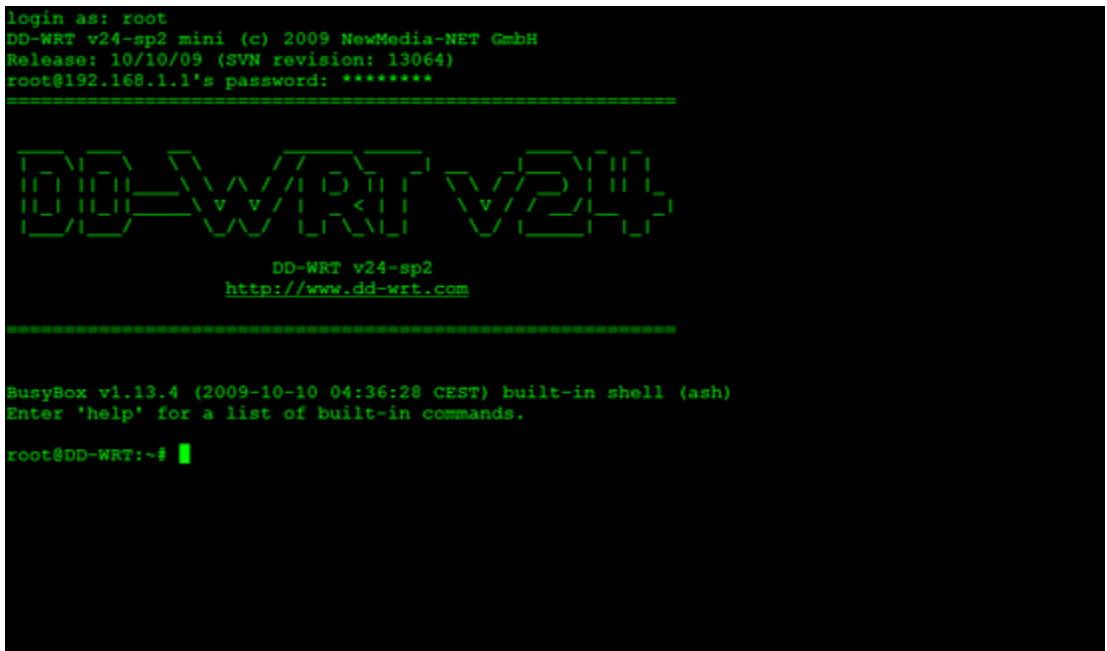

#### **>?? Optware ? DD-WRT**

??????????????????? ?? Optware ??????? <http://www.dd-wrt.com/wiki/index.php/Optware>

1. ?? ipkg ??????

#### **#> ipkg update**

Downloading http://downloads.openwrt.org/whiterussian/packages/Packages ... Connecting to downloads.openwrt.org (78.24.191.177:80) Packages 100% |\*\*\*\*\*\*\*\*\*\*\*\*\*\*\*\*\*\*\*\*\*\*\*\*\*\*\*\*\*\*\*\*\*\*\*\*\*\*\*\*\*\*\*\*\*\*\*\*\*\*\*\*\*\*\*\*\*| 143k 00:00:00 ETA Done. Updated list of available packages in /jffs/usr/lib/ipkg/lists/whiterussian Downloading http://downloads.openwrt.org/whiterussian/packages/non-free/Packages ... Connecting to downloads.openwrt.org (78.24.191.177:80) Packages 100% |\*\*\*\*\*\*\*\*\*\*\*\*\*\*\*\*\*\*\*\*\*\*\*\*\*\*\*\*\*\*\*\*\*\*\*\*\*\*\*\*\*\*\*\*\*\*\*\*\*\*\*\*\*\*\*\*\*| 568 --:--:-- ETA Done. Updated list of available packages in /jffs/usr/lib/ipkg/lists/non-free Downloading http://downloads.openwrt.org/backports/rc5/Packages ... Connecting to downloads.openwrt.org (78.24.191.177:80) Packages 100% |\*\*\*\*\*\*\*\*\*\*\*\*\*\*\*\*\*\*\*\*\*\*\*\*\*\*\*\*\*\*\*\*\*\*\*\*\*\*\*\*\*\*\*\*\*\*\*\*\*\*\*\*\*\*\*\*\*| 98390 00:00:00 ETA Done. Updated list of available packages in /jffs/usr/lib/ipkg/lists/backports

2. ?? optware

**# cd /tmp # wget http://www.3iii.dk/linux/optware/optware-install-ddwrt.sh -O - | tr -d '\r' > /tmp/ optware-install.sh # sh optware-install.sh** Checking system config ... Using 10.1.1.254 as default gateway. Using the following nameserver(s): nameserver 192.168.1.1 Installing package uclibc-opt\_0.9.28-13\_mipsel.ipk ... Some newer versions of DD-WRT does not show download progress bar, so just be patient - or check STATUS -> BANDWIDTH tab for download activity in your routers Web-GUI, and then still wait a minute or two. Connecting to ipkg.nslu2-linux.org (140.211.169.169:80) uclibc-opt\_0.9.28-13 100% |\*\*\*\*\*\*\*\*\*\*\*\*\*\*\*\*\*\*\*\*\*\*\*\*\*\*\*\*\*\*\*\*\*\*\*\*\*\*\*\*\*\*\*\*\*\*\*\*\*\*\*\*\*\*\*\*\*| 832k 00:00:00 **ETA** Updating /opt/etc/ld.so.cache Installing package ipkg-opt\_0.99.163-10\_mipsel.ipk ... ...

?????????? /opt ?????????????

3. ?? busybox

**# /opt/bin/ipkg-opt install busybox-base # /opt/bin/ipkg-opt install busybox # /opt/bin/ipkg-opt install busybox-links**

**>?? SWAP ??** ?? SWAP ????????????????????????????

# /opt/bin/busybox mkswap /dev/scsi/host0/bus0/target0/lun0/part2

?? SWAP ??????? free ??

#### **# /opt/bin/busybox swapon /dev/scsi/host0/bus0/target0/lun0/part2 # free**

total used free shared buffers Mem: 13004 12560 444 0 3548 Swap: 127864 0 127864 Total: 140868 12560 128308

?? DD-WRT ????????? SWAP??? ?????? > Administration > Commands > Startup ????????????

sleep 10 && /opt/bin/busybox swapon /dev/scsi/host0/bus0/target0/lun0/part2

? **Save Startup** ????????????????? SSH ??????? free ????????? SWAP?

#### **Notes: ??? DD-WRT ???????????????????????????????????? - ?? Asterisk????????????**

????? [USB Storage - DD-WRT](http://www.dd-wrt.com/wiki/index.php/USB_storage) [Partition the Disk](http://www.dd-wrt.com/wiki/index.php/Asus_WL-500W#Partition_the_Disk)

**Install Asterisk** ?? Asterisk ??? 1.4

#### **# /opt/bin/ipkg-opt --tmp-dir /tmp install asterisk14**

?? ulaw ???

**# /opt/bin/ipkg-opt --tmp-dir /tmp install asterisk14-moh-freeplay-ulaw # /opt/bin/ipkg-opt --tmp-dir /tmp install asterisk14-core-sounds-en-ulaw # /opt/bin/ipkg-opt --tmp-dir /tmp install asterisk14-extra-sounds-en-ulaw**

???

??? asterisk14-extra-sounds-en-ulaw ???????????(?12.8MB)??????? /tmp ???????????????????? /tmp ????????????????????????????? USB drive ????? /jffs/usb-disk/tmp?

**# mkdir /jffs/usb-disk/tmp # /opt/bin/ipkg-opt --tmp-dir /jffs/usb-disk/tmp install asterisk14-extra-sounds-en-ulaw**

?????

?????? Asterisk 1.6???????????????

// ????? Asterisk-GUI?????? # /opt/bin/ipkg-opt remove asterisk-gui

// ????? Asterisk 1.4??????? # /opt/etc/init.d/S50asterisk stop # /opt/bin/ipkg-opt remove -recursive asterisk14-extra-sounds-en-ulaw # /opt/bin/ipkg-opt remove -recursive asterisk14-core-sounds-en-ulaw # /opt/bin/ipkg-opt remove -recursive asterisk14-moh-freeplay-ulaw # /opt/bin/ipkg-opt remove -recursive asterisk14 # cd /opt/etc # rm -rf asterisk # cd /opt/var/lib # rm -rf asterisk # cd /opt/var/log # rm -rf asterisk # cd  $\sim$ # /opt/bin/ipkg-opt install asterisk16 # /opt/bin/ipkg-opt install asterisk-addons

**>?????/?? Asterisk**

?? Asterisk ??????????????????????????????????????????????????????????????? ???????????? modules.conf ??????

#### **# vi /opt/etc/asterisk/modules.conf**

; ; Asterisk configuration file

;

; Module Loader configuration file By Leif Madsen of www.leifmadsen.com ; Descriptions and some modules added by Bill Weidman

[modules] autoload=no

; Resources — ;load => res\_adsi.so ; ADSI Resource ;load => res\_agi.so ; Asterisk Gateway Interface (AGI) ;load => res\_config\_mysql.so ; MySQL Configuration ;load => res\_config\_odbc.so ; ODBC Configuration ;load => res\_crypto.so ; Cryptographic Digital Signatures load => res\_features.so ; Call Parking Resource ;load => res\_indications.so ; Indications Configuration ;load => res\_monitor.so ; Call Monitoring Resource load => res\_musiconhold.so ; Music On Hold Resource ;load => res\_odbc.so ; ODBC Resource

 $:$  PBX  $-$ 

;load => pbx\_ael.so ; Asterisk Extension Language Compiler - Requires ?

load => pbx\_config.so ; Text Extension Configuration Requires N/A

;load => pbx\_dundi.so ; Do a DUNDi lookup of a phone number. - Requires res\_crypto.so

;load => pbx\_functions.so ; Builtin dialplan functions - Requires N/A

;load => pbx\_loopback.so ; Loopback Dialplan Switch - Requires N/A

;load => pbx\_realtime.so ; Realtime Dialplan Switch - Requires N/A

;load => pbx\_spool.so ; Outgoing Spool Support Requires - N/A

; Functions —

load => func\_callerid.so; Gets or sets Caller\*ID data on the channel. - Requires ? ;load => func\_enum.s ; ENUMLOOKUP and TXTCIDNAME functions - Requres ? ;load => func\_uri.so ; URI encode/decode functions - Requires ? load => func\_logic.so ; Logical dialplan functions

; Database Call Detail Records — ;load => cdr\_addon\_mysql.so ; Mysql CDR Backend - Requires ? ;load => cdr\_csv.so ; Comma Separated Values CDR Backend - Requires N/A ;load => cdr\_custom.so ; Customizable Comma Separated Values CDR Backend - Requires N/A

;load => cdr\_manager.so ; Asterisk Call Manager CDR Backend - Requires N/A

;load => cdr\_odbc.so ; ODBC CDR Backend - Requires N/A

;load => cdr\_pgsql.so ; PostgreSQL CDR Backend - Requires N/A

;load => cdr\_sqlite.so ; SQLite CDR Backend - Requires N/A

; Channels —

;load => chan\_agent.so ; Agent Proxy Channel - Requires res\_features.so, res\_monitor.so, res\_musiconhold.so

;load => chan\_features.so ; Provides summary information on feature channels- Requires N/A

load => chan\_iax2.so ; Inter Asterisk eXchange (Ver 2) - Requires res\_crypto.so, res\_features.so

;load => chan\_local.so ; Show status of local channels- Requires N/A

;load => chan\_mgcp.so ; Media Gateway Control Protocol (MGCP) - Requires res\_features.so

;load => chan\_modem.so ; Generic Voice Modem Driver - Requires N/A

;load => chan\_modem\_aopen.so ; A/Open (Rockwell Chipset) ITU-2 VoiceMod- Requires chan\_modem.so

;load => chan\_modem\_bestdata.so ; BestData (Conexant V.90 Chipset) VoiceModem - Requires chan\_modem.so

;load => chan\_modem\_i4l.so ; ISDN4Linux Emulated Modem Driver - Requires chan\_modem.so ;load => chan\_oss.so ; OSS Console Channel Driver - Requires N/A

;load => chan\_phone.so ; Linux Telephony API Support - Requires N/A

load => chan\_sip.so ; Session Initiation Protocol (SIP) - Requires res\_features.so

;load => chan\_skinny.so ; Skinny Client Control Protocol (Skinny) - Requires res\_features.so

;load => chan\_zap.so ; Zapata Telephony w/PRI - Requires ?

; Codecs —

;load => codec\_adpcm.so ; Adaptive Differential PCM Coder/Decoder - Requires N/A

load => codec\_alaw.so ; A-law Coder/Decoder - Requires N/A

;load => codec\_a\_mu.so ; A-law and Mulaw direct Coder/Decoder - Requires N/A

;load => codec\_g723.so ; G.723 Codect Translator - Requires  $N/A$ 

;load => codec\_g726.so ; ITU G.726-32kbps G726 Transcoder - Requires N/A

;load => codec\_g729.so ; G729/PCM16 (signed linear) Codec Translator - Requires N/A

;load => codec\_gsm.so ; GSM/PCM16 (signed linear) Codec Translat - Requires N/A

;load => codec\_ilbc.so ; iLBC/PCM16 (signed linear) Codec Translat - Requires N/A

;load => codec\_lpc10.so ; LPC10 2.4kbps (signed linear) Voice Codec Translat - Requires N/A

;load => codec\_speex.so ; Speex/PCM16 (signed linear) Codec Translat - Requires N/A

;load => codec\_ulaw.so ; Mu-law Coder/Decoder - Requires N/A

; Formats —

;load => format\_au.so ; Sun Microsystems AU format (signed linear) - Requires N/A

;load => format\_g723.so ; Raw G.723 data - Requires N/A

;load => format\_g726.so ; Raw G.726 (16/24/32/40kbps) data - Requires N/A

;load => format\_g729.so ; Raw G729 data - Requires N/A

;load => format\_gsm.so ; Raw GSM data - Requires N/A

; load => format  $h263$ .so ; Raw h263 data - Requires N/A

;load => format\_ilbc.so ; Raw iLBC data - Requires N/A

;load => format\_jpeg.so ; JPEG (Joint Picture Experts Group) Image - Requires N/A

;load => format\_mp3.so ; MP3 - Requires N/A

;load => format\_pcm\_alaw.so ; Raw aLaw 8khz PCM Audio support - Requires N/A

load => format\_pcm.so ; Raw uLaw 8khz Audio support (PCM) - Requires N/A

;load => format\_sln.so ; Raw Signed Linear Audio support (SLN) - Requires N/A

;load => format\_vox.so ; Dialogic VOX (ADPCM) File Format - Requires N/A ;load => format\_wav\_gsm.so ; Microsoft WAV format (Proprietary GSM) - Requires N/A load => format\_wav.so ; Microsoft WAV format (8000hz Signed Linear) - Requires N/A ; Applications — ;load => app\_addon\_sql\_mysql.so ; Do several mySQLy things - Requires ? ;load => app\_adsiprog.so ; Asterisk ADSI Programming Application - Requires res\_adsi.so ;load => app\_alarmreceiver.so ; Alarm Receiver for Asterisk - Requires N/A ;load => app\_authenticate.so ; Authentication Application - Requires N/A ;load => app\_cdr.so ; Tell Asterisk to not maintain a CDR for the current call - Requires N/A ;load => app\_chanisavail.so ; Check if channel is available - Requires N/A ;load => app\_chanspy.so ; Listen to the audio of an active channel - Requires N/A ;load => app\_controlplayback.so ; Play a file with fast forward and rewind - Requires N/A ;load => app\_curl.so ; ? - Requires N/A ; load => app\_cut.so ; The application Cut is deprecated. - Requires  $N/A$ ;load => app\_db.so ; Database access functions for Asterisk - Requires N/A load => app\_dial.so ; Dialing Application - Requires res\_features.so, res\_musiconhold.so ;load => app\_dictate.so ; Virtual Dictation Machine - Requires N/A ;load => app\_directed\_pickup.so ; Directed Call Pickup Application - Requres ? ; load  $\Rightarrow$  app\_directory.so ; Provide directory of voicemail extensions - Requires N/A ;load => app\_disa.so ; Allows someone from outside an "internal" system dialtone - Requires N/A ;load => app\_dumpchan.so ; Dump Info About The Calling Channel - Requires N/A load => app\_echo.so ; Echo audio read from channel back to the channel - Requires N/A ;load => app\_enumlookup.so ; EnumLookup is deprecated. Use ENUMLOOKUP() function - Requires N/A ; load => app\_eval.so ; Reevaluates strings - Requires  $N/A$ ;load => app\_exec.so ; Allows an arbitrary application to be invoked even when not hardcoded into the dialplan. - Requires N/A ;load => app\_externalivr.so ; External IVR Interface Application - Requires ? ;load => app\_festival.so ; Simple Festival Interface - Requires N/A ;load => app\_flash.so ; Flashes a Zap Trunk - Requires ? ; load => app\_forkcdr.so ; Fork The CDR into 2 separate entities. - Requires  $N/A$ ;load => app\_getcpeid.so ; Obtains and displays ADSI CPE ID and other info in order to properly setup zapata.conf for on-hook operations. ; load => app\_groupcount.so ; Deprecated, please use the function GroupCount - Requires  $N/A$ ;load => app\_hasnewvoicemail.so ; Indicator whether a voice mailbox has messages in a given folder. - Requires N/A ;load => app\_ices.so ; Encode and Stream via icecast and ices - Requires N/A ;load => app\_image.so ; Sends an image on a channel. - Requires N/A ;load => app\_intercom.so ; Obsolete - does not load ;load => app\_lookupblacklist.so ; Look up Caller\*ID name/number from blacklist database - Requires N/A ;load => app\_lookupcidname.so ; Look up CallerID Name from local database - Requires N/A load => app\_macro.so ; Macro Handling Application - Requires N/A ;load => app\_math.so ; Basic Math Functions - Requires N/A ; load => app\_md5.so ; MD5 checksum applications - Requires  $N/A$ ;load => app\_meetme.so ; MeetMe conference bridge - Requires ? ;load => app\_milliwatt.so ; Generate a Constant 1000Hz tone at 0dbm (mu-law) - Requires N/A load => app\_mixmonitor.so; Records the audio on the current channel to the specified file. - Requires ? ;load => app\_mp3.so ; Play an MP3 file or stream - Requires N/A ; load => app\_nbscat.so ; Play an NBS local stream - Requires  $N/A$ ;load => app\_page.so ; Places outbound calls and dumps them into a conference bridge, muted - Requires ? ;load => app\_parkandannounce.so ; Call Parking and Announce Application - Requires res\_features.so

load => app\_playback.so ; Sound File Playback Application - Requires N/A

;load => app\_privacy.so ; Require phone number to be entered, if no CallerID sent - Requires N/A

;load => app\_queue.so ; Queue handling applications - Requires res\_features.so, res\_monitor.so, res\_musiconhold.so

;load => app\_random.so ; Conditionally branches, based upon a probability - Requires N/A

;load => app\_read.so ; Reads a #-terminated string of digits - Requires N/A

;load => app\_readfile.so ; Stores output of file into a variable - Requires N/A

;load => app\_realtime.so ; Use RealTime config handler to read data into channel variables. - Requires N/A

;load => app\_record.so ; Record to a file - Requires N/A

;load => app\_rxfax.so ; Receive a FAX to a file - Requires ?

;load => app\_saycountpl.so ; Polish counting grammar - Requires ?

;load => app\_sayunixtime.so ; Says a specified time in a custom format - Requires N/A

;load => app\_senddtmf.so ; Sends arbitrary DTMF digits - Requires N/A

;load => app\_sendtext.so ; Sends text to current channel (callee). - Requires N/A

load => app\_setcallerid.so ; Set Caller\*ID on a call to a new value. - Requires N/A

;load => app\_setcdruserfield.so ; Append to the CDR user field - Requires N/A

;load => app\_setcidname.so ; SetCIDName deprecated in favor of the function CALLERID(name) - Requires  $N/A$ 

;load => app\_setcidnum.so ; SetCIDNum deprecated in favor of the function CALLERID(number) - Requires  $N/A$ 

;load => app\_setrdnis.so ; SetRDNIS deprecated in favor of the function CALLERID(rdnis) - Requires N/A

;load => app\_settransfercapability.so ; Set ISDN Transfer Capability - Requires N/A

;load => app\_sms.so ; SMS/PSTN handler - Requires N/A

;load => app\_softhangup.so ; Hangs up the requested channel - Requires N/A

;load => app\_stack.so ; Stack routines - Requires ?

;load => app\_striplsd.so ; Deprecated - Requires N/A

;load => app\_substring.so ; Deprecated - Requires N/A

;load => app\_system.so ; Execute a system command - Requires N/A

;load => app\_talkdetect.so ; Playback with Talk Detection - Requires N/A

;load => app\_test.so ; Interface Test Application - Requires N/A

;load => app\_transfer.so ; Transfer caller to remote extension - Requires N/A

;load => app\_txfax.so ; Trivial FAX Transmit Application - Requires ?

;load => app\_txtcidname.so ; The TXTCIDName deprecated in favor of the TXTCIDNAME dialplan function - Requires N/A

;load => app\_url.so ; Send URL Applications - Requires N/A

;load => app\_userevent.so ; Send an arbitrary event to the manager interface - Requires N/A

;load => app\_verbose.so ; Send arbitrary text to verbose output - Requires N/A

;load => app\_voicemail.so ; Comedian Mail (Voicemail System) - Requires res\_adsi.so

;load => app\_waitforring.so ; Waits until first ring after specified time - Requires N/A

;load => app\_waitforsilence.so ; Waits for silence of specified time - Requires N/A

;load => app\_while.so ; While Loops and Conditional Execution - Requires N/A

;load => app\_zapateller.so ; Block Telemarketers with Special Information Tone - Requires N/A

; load => app\_zapbarge.so ; Barges in on a specified zap channel - Requires ?

;load => app\_zapras.so ; Executes a RAS server using pppd on the given channel - Requires ?

;load => app\_zapscan.so ; Scan Zap channels to monitor calls - Requires ?

[global] chan\_modem.so=yes

## ??autoload ??? no?????????????? ; ???

?? Asterisk

# asterisk ???? # asterisk -vvvc ?????????? CLI ??

???????

#### **CLI>module show**

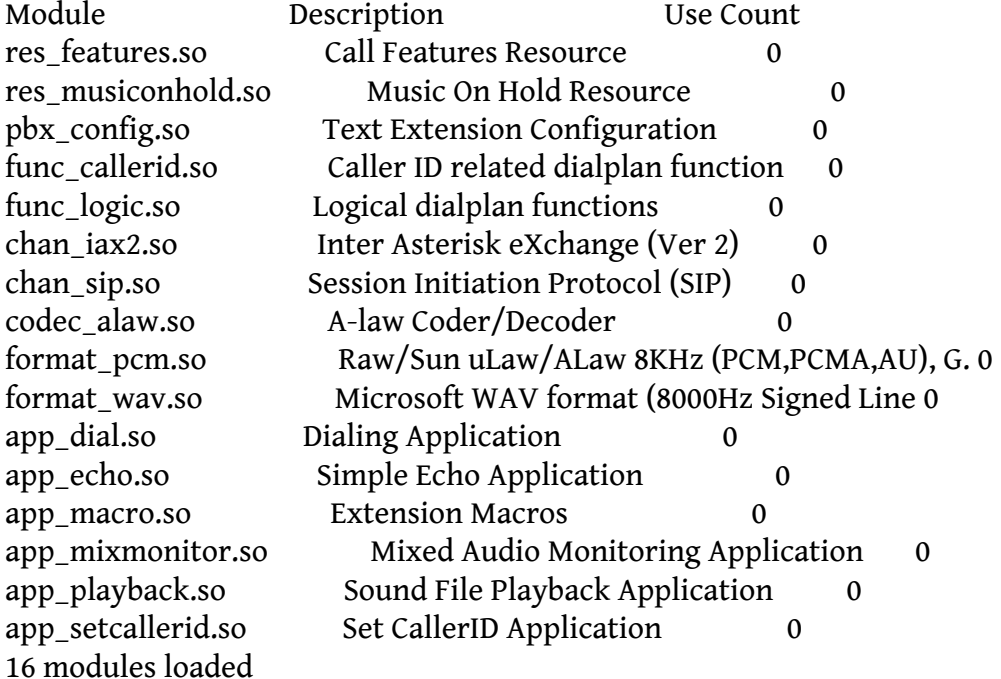

????????????

#### **# free**

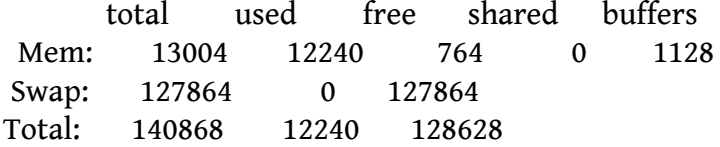

????????????????????? 16MB RAM ??? Asterisk ?????? ????????????? total ????? MB ????????? DD-WRT ?????????? ramdisk???????????????????? ramdisk?

?????? Asterisk ?? **# mkdir /opt/etc/init.d # vi /opt/etc/init.d/S50asterisk**

#!/bin/sh

case \$1 in

```
start)
  if [ -f /opt/var/lib/asterisk/astdb ]; then
    cp /opt/var/lib/asterisk/astdb /opt/var/lib/asterisk/astdata
  fi
  if [ ! -f /var/lib/asterisk/astdb ]; then
    mkdir -p /var/lib/asterisk/
    if [ -f /opt/var/lib/asterisk/astdata ]; then
       cp /opt/var/lib/asterisk/astdata /var/lib/asterisk/astdb
    else
       touch /var/lib/asterisk/astdb
    fi
  fi
  if [ -f /opt/var/lib/asterisk/astdb ]; then
    rm /opt/var/lib/asterisk/astdb
    ln -s /var/lib/asterisk/astdb /opt/var/lib/asterisk/astdb
  fi
  /opt/sbin/asterisk -q
  if [ -f /var/lib/asterisk/astdb ]; then
     chmod 755 /var/lib/
     chmod 755 /var/lib/asterisk/
  fi
  ;;
 stop)
  if [ -n "`pidof asterisk`" ]; then
     /opt/sbin/asterisk -r -x 'stop now'
  fi
  if [ -f /var/lib/asterisk/astdb ]; then
     cp /var/lib/asterisk/astdb /opt/var/lib/asterisk/astdata
  fi
  ;;
 *)
  echo "usage: $0 (start|stop)"
  exit 1
esac
exit 0
# chmod 755 /opt/etc/init.d/S50asterisk
```

```
# vi /opt/etc/optware.startup
```

```
#!/bin/sh
```
#

```
(
export PATH=/opt/bin:/opt/sbin:$PATH
# Insert whatever it takes to mount the USB drive here
#
# Start all init scripts in /opt/etc/init.d
# executing them in numerical order.
#
for i in /opt/etc/init.d/S??* ; do
  # Ignore dangling symlinks (if any).
  [ ! -f "$i" ] && continue
  case "$i" in
    *,sh)
       # Source shell script for speed.
       (
       trap - INT QUIT TSTP
       set start
       . $i
      )
      ;;
    *)
       # No sh extension, so fork subprocess.
      $i start
       ;;
  esac
done
```

```
) > /tmp/optware_startup.log 2>&1
```
## **#chmod 755 /opt/etc/optware.startup**

```
?? DD-WRT ????????? Asterisk???
?????? > Administration > Commands > Startup ????????????
```

```
/opt/etc/config/optware.startup
```

```
?? Asterisk ??????
# cp /opt/etc/init.d/S50asterisk /opt/etc/init.d/K50asterisk
# vi /opt/etc/config/optware.shutdown
```

```
#!/bin/sh
```

```
#
```

```
# Insert whatever it takes to mount the USB drive here
```

```
#
```

```
# Start all init scripts in /opt/etc/init.d
```

```
# executing them in numerical order.
#
for i in /opt/etc/init.d/K??* ; do
   # Ignore dangling symlinks (if any).
   [ ! -f "\frac{1}{3}i" ] && continue
   case "$i" in
    *,sh)# Source shell script for speed.
       (
        trap - INT QUIT TSTP
        set stop
        . $i
       )
       ;;
     *)
       # No sh extension, so fork subprocess.
       $i stop
       ;;
   esac
done
```
## **#chmod 755 /opt/etc/optware.shutdown**

```
?? DD-WRT ????????????? Asterisk???
?????? > Administration > Commands ??????????
```
/opt/etc/config/optware.shutdown

```
? Save Shutdown ????????
```

```
>????
# vi /opt/etc/asterisk/sip.conf
```
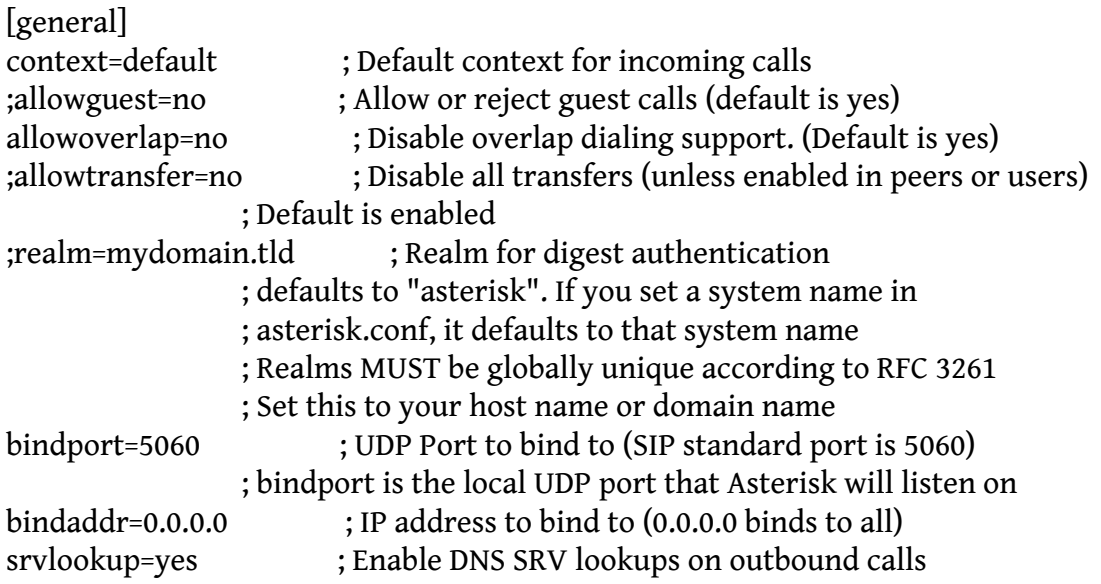

; Note: Asterisk only uses the first host

; in SRV records

; Disabling DNS SRV lookups disables the

; ability to place SIP calls based on domain

; names to some other SIP users on the Internet

#### **#include "/opt/etc/asterisk/sip\_custom.conf"**

;pedantic=yes ; Enable checking of tags in headers,

## **# vi /opt/etc/asterisk/sip\_custom.conf**

```
; SIP accounts
```
[1000] type=friend context=internal callerid="Softphone" <1000> qualify=yes secret=1111 nat=yes canreinvite=no dtmfmode=rfc2833 host=dynamic call-limit=2 disallow=all allow=alaw

```
[1001]
type=friend
context=internal
callerid="Home" <1001>
qualify=yes
secret=1111
nat=yes
canreinvite=no
dtmfmode=rfc2833
host=dynamic
call-limit=2
disallow=all
allow=alaw
```
## **# vi /opt/etc/asterisk/extensions.conf**

;priorityjumping=yes

```
;
; User context is where entries from users.conf are registered. The
; default value is 'default'
```
;

;userscontext=default

; ; You can include other config files, use the #include command

; (without the ';'). Note that this is different from the "include" command

; that includes contexts within other contexts. The #include command works

; in all asterisk configuration files.

;#include "filename.conf"

## **#include "/opt/etc/asterisk/extensions\_custom.conf"**

; The "Globals" category contains global variables that can be referenced ; in the dialplan with the GLOBAL dialplan function: ; \${GLOBAL(VARIABLE)} ; \${\${GLOBAL(VARIABLE)}} or \${text\${GLOBAL(VARIABLE)}} or any hybrid ; Unix/Linux environmental variables can be reached with the ENV dialplan ; function: \${ENV(VARIABLE)}

;

[globals]

# vi /opt/etc/asterisk/extensions\_custom.conf

[globals]

;;; apps context

```
[apps]
exten => 444,1,Answer()
exten => 444,n,Wait(1)
exten => 444,n,Echo
```
;;; incoming calls context

[incoming] ;exten => 3221234567,1,Dial(SIP/1001,30) ;exten => 3221234567,n,Dial(SIP/1002,30) ;exten => 3221234567,n,Dial(SIP/1000,30)

;;; outgoing calls context

```
; local calls only
[local]
include => apps
```

```
exten => 1XXX,1,Dial(SIP/\${EXTEN})exten => _1XXX,n,NoOp(===== DIAL STATUS --> \{DIALSTATUS\} =====)
exten = \frac{1XXX,n,Hangup()}{}
```

```
; national (Belgium, code 32) calls only
[national]
```
include => local include => apps

```
; exten => ON.,1,Dial(SIP/0032${EXTEN:1}@itsp_ipness)
;exten => _0N.,n,NoOp(===== DIAL STATUS --> ${DIALSTATUS} =====)
; exten => _0N_{n,H} Hangup()
```
; international calls [international] ;include => national ;include => local ;include => apps

```
;exten => _00.,1,Dial(SIP/${EXTEN}@itsp_ipness)
;exten => _00.,n,NoOp(===== DIAL STATUS --> ${DIALSTATUS} =====)
; exten = > _00., n, Hangup()
```
?????? Asterisk ??

**# /opt/etc/init.d/S50asterisk stop # /opt/etc/init.d/S50asterisk start**

?????

[Install Asterisk on an Asus WL-520GU router](http://www.dslreports.com/forum/r22812809-How-to-Install-Asterisk-on-an-Asus-WL520GU-router) [Googlevoice + Asterisk pbx \(PiAF\) + Free DID from SipGate = Free incoming/outgoing USA VOIP service](http://slickdeals.net/forums/showthread.php?sduid=0&t=1480557) [Slimming Asterisk for the NSLU2 under Debian](http://www.wains.be/index.php/2008/04/15/slimming-asterisk-for-the-nslu2-under-debian/)

## **>? LAN ???????**

?? SJphone ???? 1000?? 444 Echo Test -> OK ?? PAP2 ???? 1001???? 1000 -> OK

????? Channels ??????????????? DD-WRT ?????

#### IP PBX In ASUS WL-520GU DD-WRT

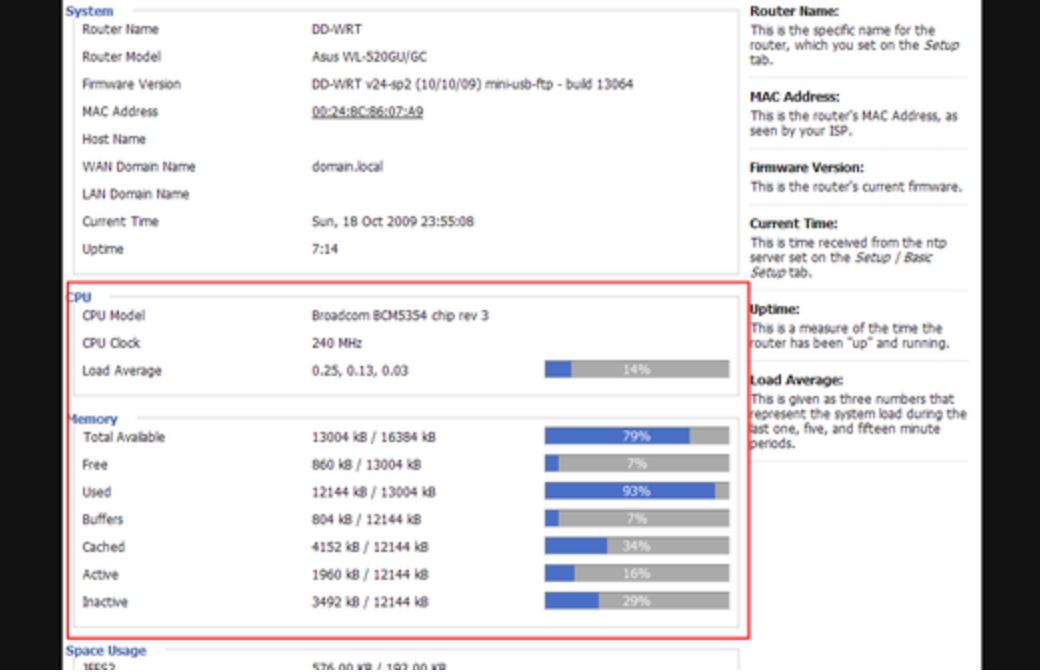

# ?? top ???? CPU ??

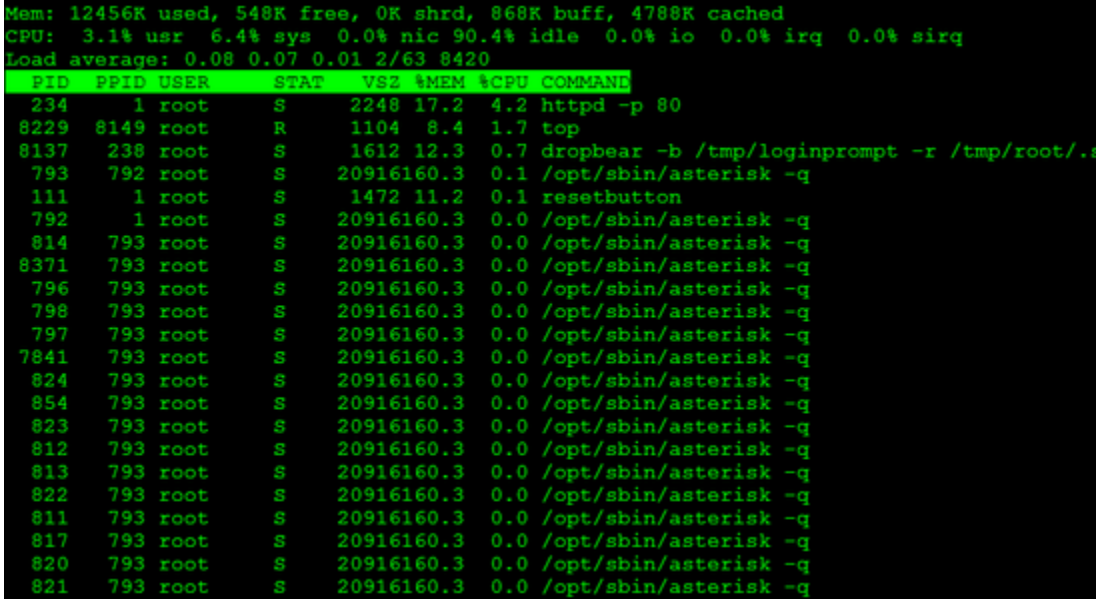

?? free ?????????

## IP PBX In ASUS WL-520GU DD-WRT

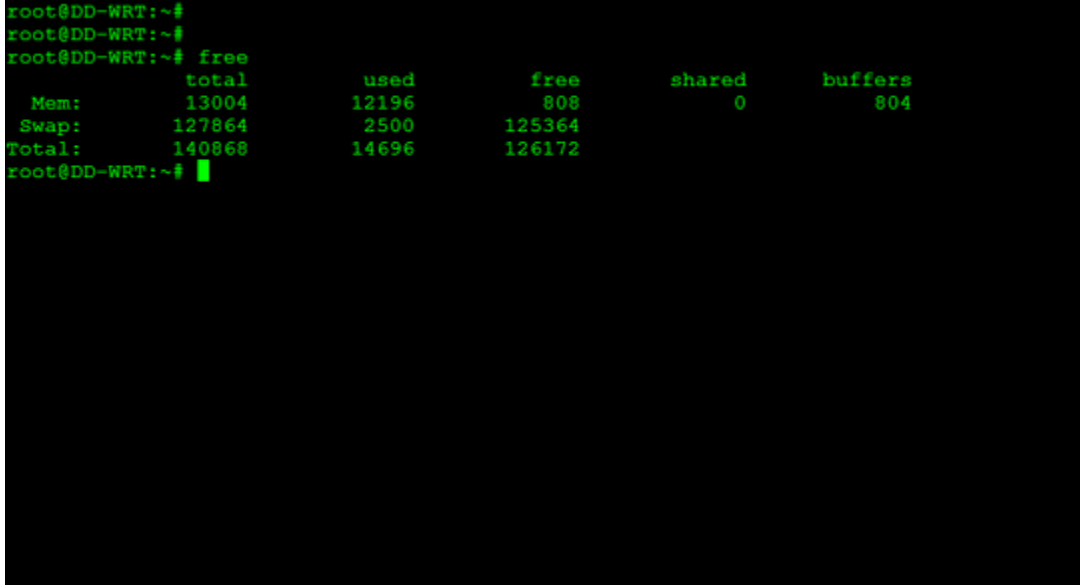

# CPU ??

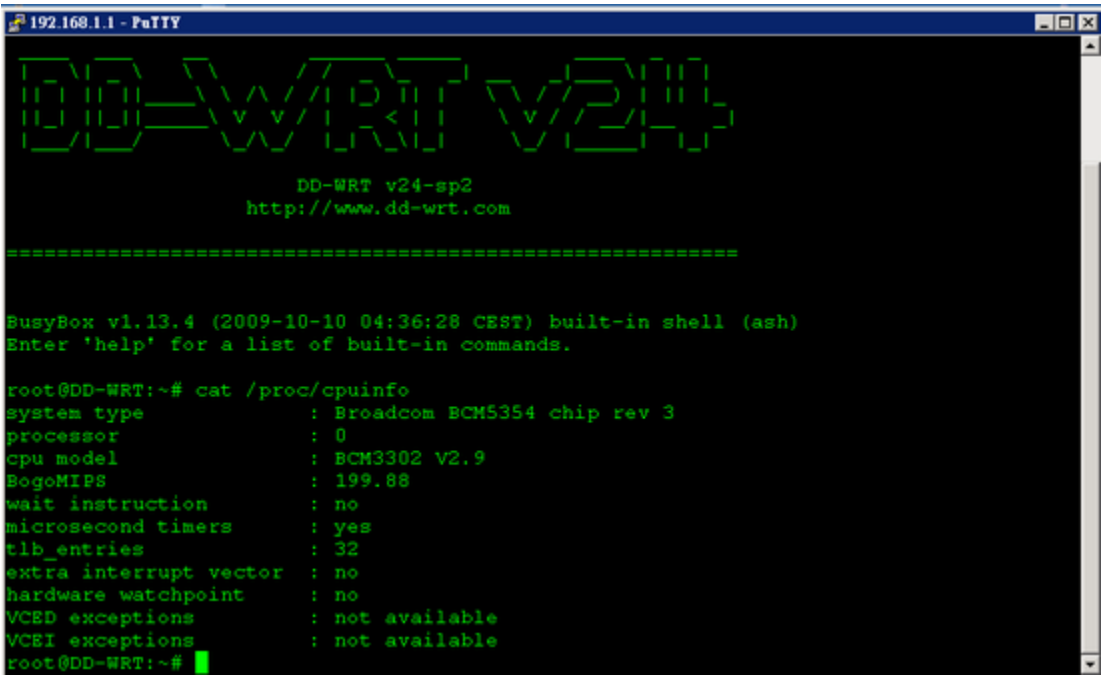

Memory ??

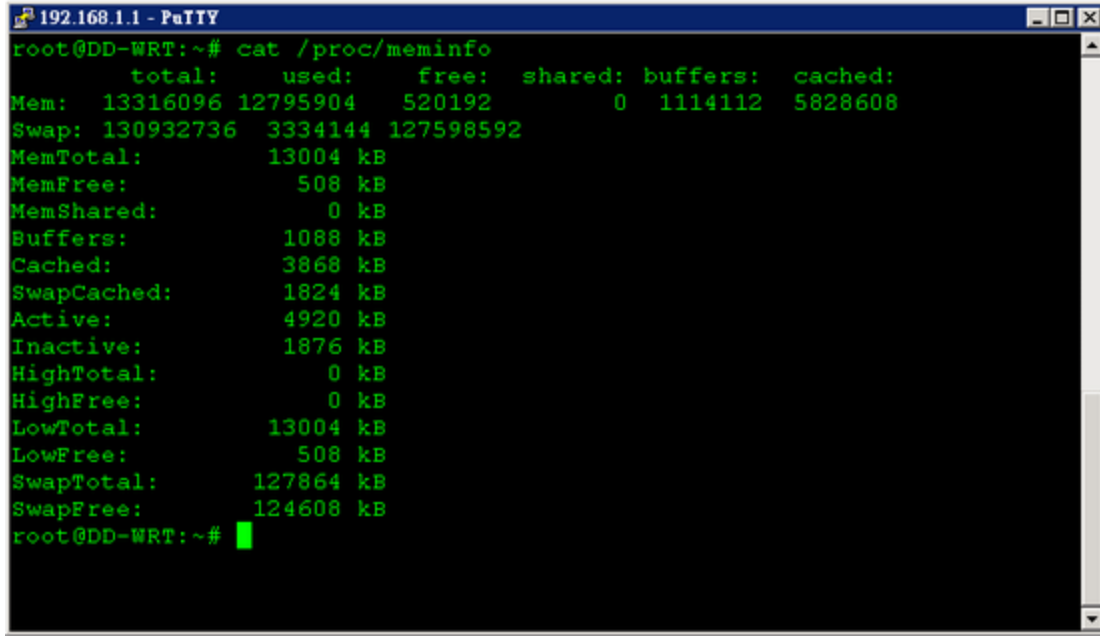

#### **>? WAN ???????**

??????????? Internet ???DD-WRT?????????????? Asterisk ???????????????????????????????? ??????? ?????? > Administration > Commands ?????

iptables -I INPUT 1 -p udp --dport 5060 -j ACCEPT iptables -I INPUT 1 -p udp --dport 10000:20000 -j ACCEPT iptables -I INPUT 1 -p udp --dport 4569 -j ACCEPT

#### ??????????????(???????????IP?)?

iptables -I INPUT 1 -p udp --dport 5060 -s **outbound\_ip\_of\_outside\_extension** -j ACCEPT iptables -I INPUT 1 -p udp --dport 10000:20000 -s **outbound\_ip\_of\_outside\_extension** -j ACCEPT iptables -I INPUT 1 -p udp --dport 4569 -s **outbound\_ip\_of\_outside\_extension** -j ACCEPT

#### ? **Save Firewall** ????????

#### ???

- 1. ???? port ?????? Asterisk ? rtp.conf ??????
- 2. ?????????????????????????????????????????
- 3. outbound\_ip\_of\_outside\_extension ???????? IP ?????

## **????**

**DD-WRT ????????** ????? > Administration > Commands Startup (????)

sleep 10 && mount /dev/scsi/host0/bus0/target0/lun0/part1 /opt sleep 10 && mount /dev/scsi/host0/bus0/target0/lun0/part3 /jffs/usb-disk sleep 10 && mount /dev/scsi/host0/bus0/target0/lun0/part4 /mnt sleep 10 && /opt/bin/busybox swapon /dev/scsi/host0/bus0/target0/lun0/part2 /opt/etc/config/optware.startup

Shutdown (????)

/opt/etc/config/optware.shutdown

Firewall (?????)

iptables -I INPUT 1 -p udp --dport 5060 -j ACCEPT iptables -I INPUT 1 -p udp --dport 10000:20000 -j ACCEPT iptables -I INPUT 1 -p udp --dport 4569 -j ACCEPT

**?? Profile (??) #> vi /opt/etc/profile**

#### #

```
export PATH=/opt/bin:/opt/sbin:/bin:/sbin:/usr/bin:/usr/sbin
export PS1='\u@\h:\w\$ '
```
[ -x /opt/bin/less ] || alias less=more [ -x /opt/bin/vim ] || alias vim=vi

```
arp() \{ cat /proc /net /arp; \}ldd() {LD_TRACE_LOADED_OBJECTS=1 $*; }
```

```
reboot() {
 echo "$(nvram get rc_shutdown)" > /tmp/.rc_shutdown
 if \lceil -f / \text{tmp}/\text{arc} shutdown ]; then
    chmod +x /tmp/.rc_shutdown
    /tmp/.rc_shutdown
 fi
 /opt/sbin/asterisk -rx "stop now" > /dev/null 2>&1 <--- ?????????????? Asterisk, ????
 /sbin/reboot
}
```
#### **#> vi /opt/etc/config/optware.startup**

???????

```
#!/bin/sh
#
(
export PATH=/opt/bin:/opt/sbin:$PATH
```

```
[ -e /opt/etc/profile ] && mount -o bind /opt/etc/profile /etc/profile
```

```
# Insert whatever it takes to mount the USB drive here
#
# Start all init scripts in /opt/etc/init.d
# executing them in numerical order.
#
for i in /opt/etc/init.d/S??* ; do
   # Ignore dangling symlinks (if any).
  [ ! -f "\frac{1}{3}i" ] && continue
   case "$i" in
    *.sh)
       # Source shell script for speed.
       (
        trap - INT QUIT TSTP
        set start
        . $i
       )
       ;;
    *)
       # No sh extension, so fork subprocess.
       $i start
       ;;
   esac
done
```

```
) > /tmp/optware_startup.log 2>&1
```
#### **????**

- 1. [?? IP PBX-ASUS WL-500GU ???-Tomato](http://osslab.tw:8880/Hardware/Open_Embedded_System/MIPS/Broadcom_(ASUS)/Asterisk_in_ARM_Device/%E5%AE%B6%E7%94%A8_IP_PBX-ASUS_WL-500GU_%E6%94%B9%E8%A3%9D%E7%AF%87-Tomato)
- 2. [?? IP PBX-ASUS WL-500GU ?????](http://osslab.tw:8880/Hardware/Open_Embedded_System/MIPS/Broadcom_(ASUS)/Asterisk_in_ARM_Device/IP_PBX-ASUS_WL-520GU_GUI)